# Social Media and Artificial Intelligence for Genealogy

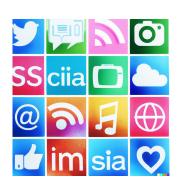

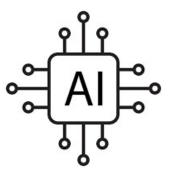

Ben Kempner Benjamin.Kempner@gmail.com

# ancestry®

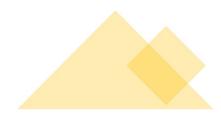

# Ancestry.com Message Boards

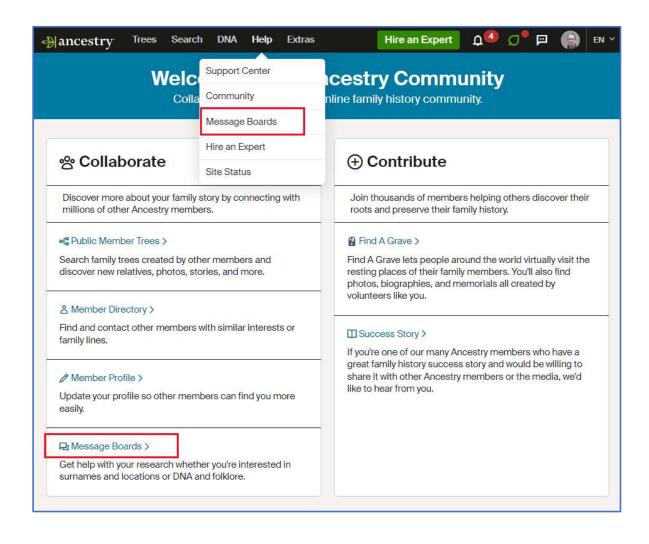

## Ancestry Message Boards

The world's largest online genealogy community with over 25 Million posts on more than 198,000 boards

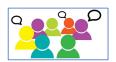

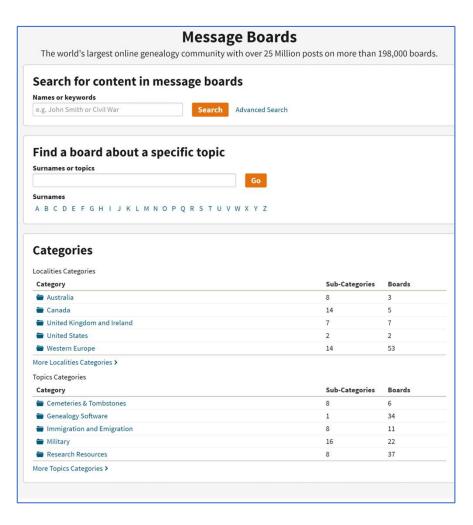

A Message Board is a place for the community of users to:

- 1. Do research view questions and answers that others have posted
- 2. Ask questions and (hopefully) get answers

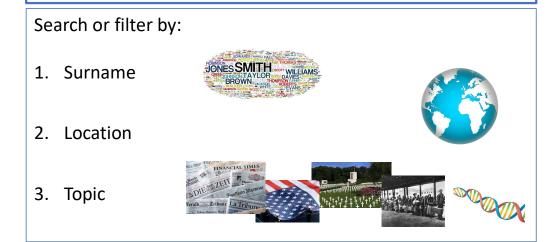

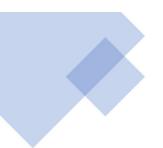

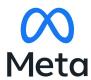

# facebook

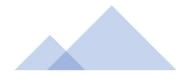

# How to run a Privacy Checkup

#### On a computer:

- Click on your picture in the top-right corner
- Then, click on "Setting & privacy"
- Click on "Privacy Checkup"

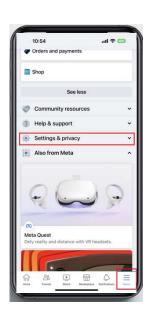

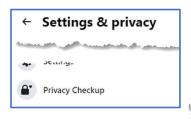

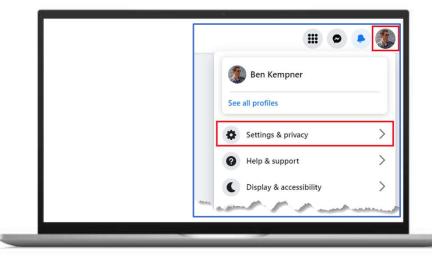

#### On a phone:

- Click on Menu (3 horizontal bars at bottom)
- Then, click on "Settings & privacy"
- Click on "Privacy Checkup"

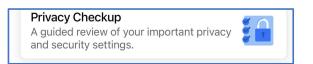

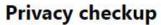

We'll guide you through some settings so you can make the right choices for your account. What topic do you want to start with?

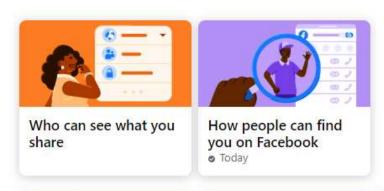

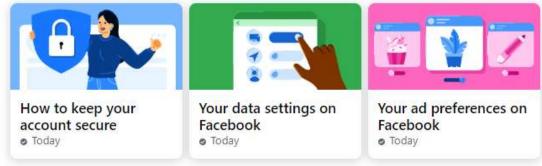

You can check more privacy settings on Facebook in Settings.

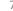

# Profile information – you control what information to share about yourself

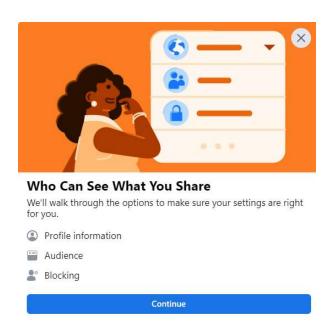

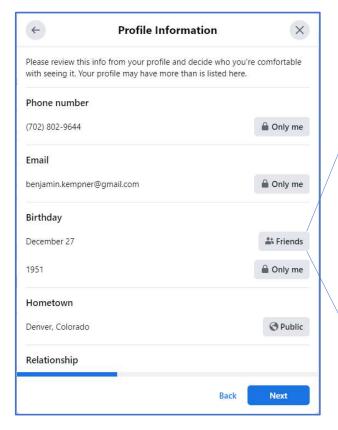

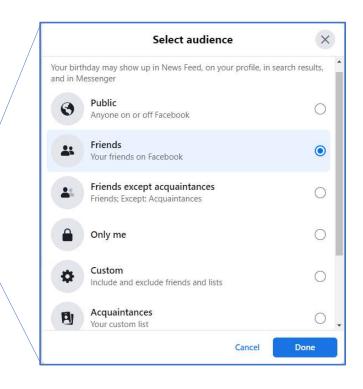

# Audience – you control who sees your posts

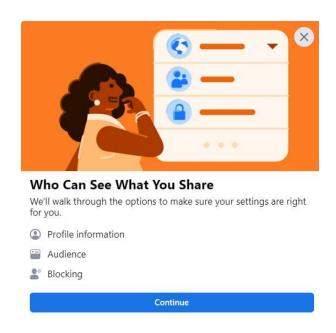

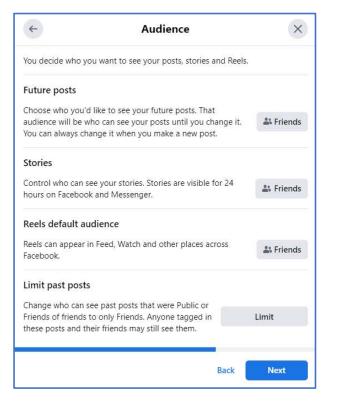

# Blocking – you can block individuals from seeing your posts

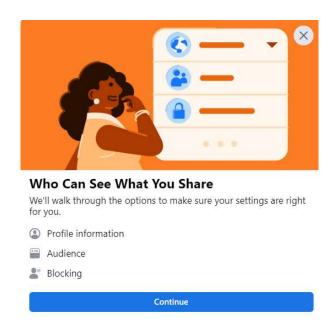

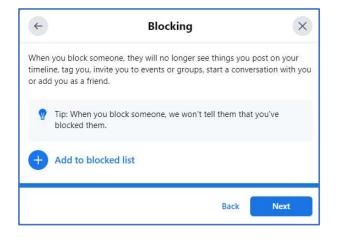

# Specify who is allowed to send you a "friend request"

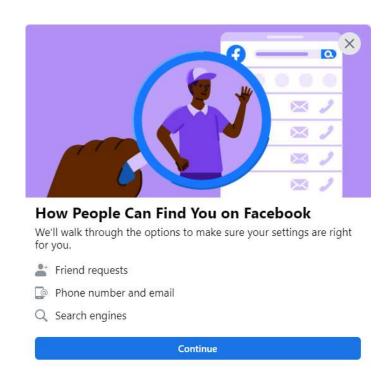

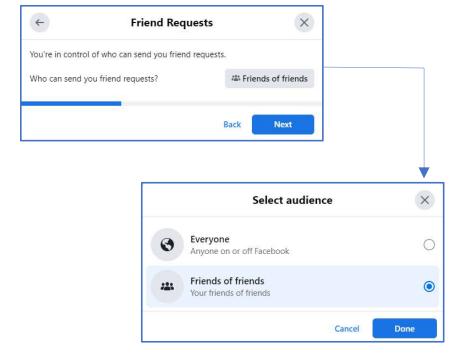

## Keep your account secure

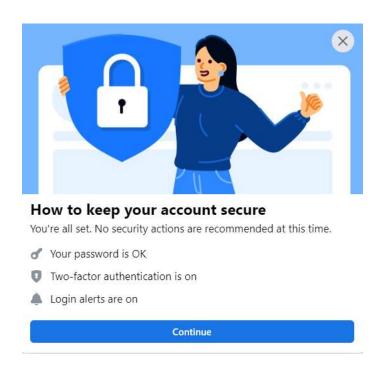

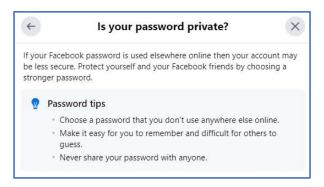

Have a unique password, that you don't share, and change periodically.

Set up two-factor authentication – FB will ask for a code and your password if they see an attempted login from an unrecognized device or location

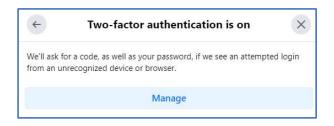

# Facebook Groups

- A Facebook Group is a place for people to share their common interests, express their opinions, discuss issues, share relevant content, ask questions, etc.
- There are millions of different Facebook Groups on a diversity of topics!

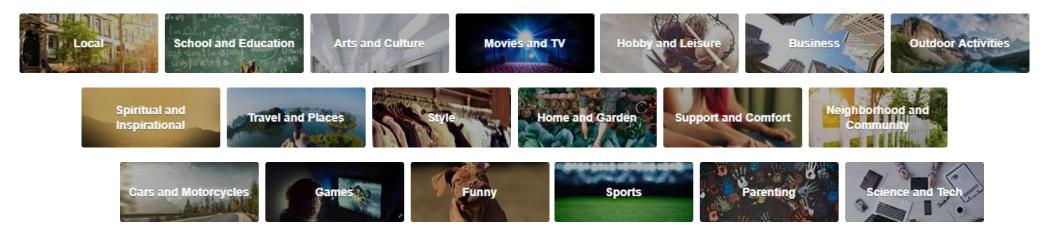

# Facebook Genealogy Groups – Leverage! Leverage! Leverage!

- General genealogy groups
- Location groups U.S. states, countries, etc.
- Lineage Society groups

# of members

- Genetic genealogy groups
- Ethnic genealogy groups
- Translation assistance groups

Italian, Prussian, German, Irish, Swedish, Mennonite, Ohio, Indiana, Norwegian, Cherokee, Lithuanian, Czech, South African, Belarus, Chicago, Welsh, Puerto Rican, Finnish, Tennessee, New York, Australian, Polish, Mexican, Quaker, Dutch, Ukrainian, Ontario, Croatian, Latvian, Missouri, New Brunswick, Central Europe, County Cork, Cuban, Mayo Family, Malta,.....and the list goes on.....

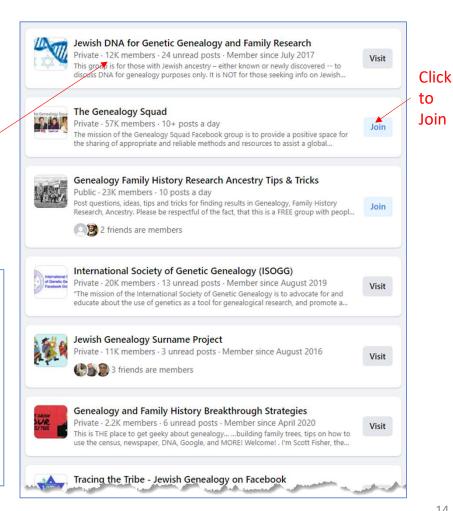

# Example: Irish Genealogy groups

#### How do you find the groups?

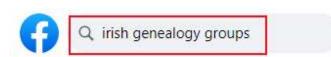

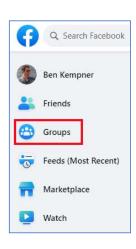

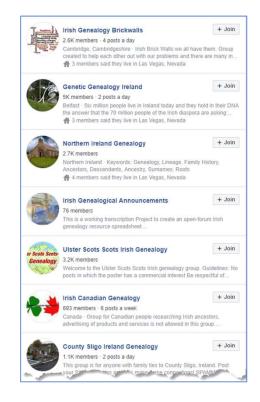

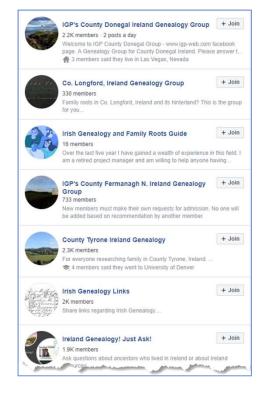

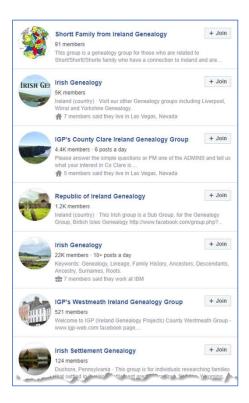

# Example: Jewish Genealogy groups

#### How do you find the groups?

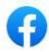

(a) jewish genealogy groups

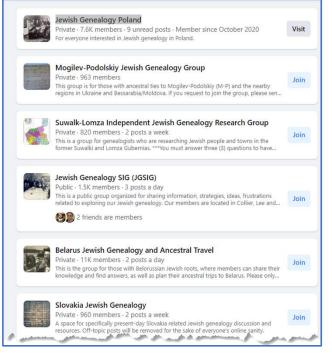

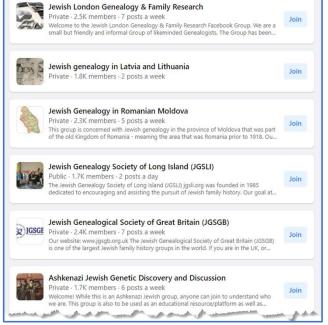

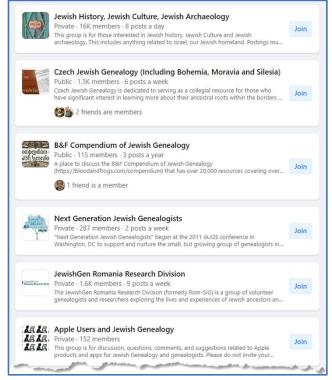

# Example: Getting something translated

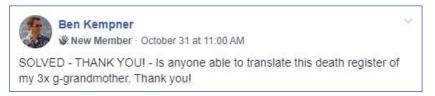

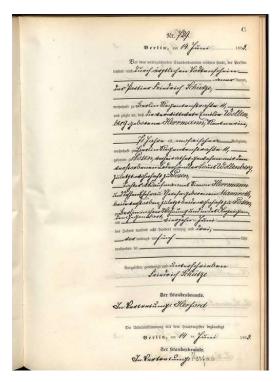

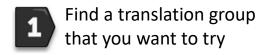

German Genealogy Translations

Private group

Post a question and insert the document that you want translated – I wanted a translation of the death notice for my 3x great-grandmother.

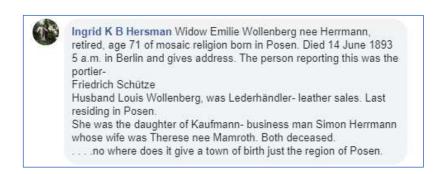

Someone will respond with a translation – in the case above, within 5 hours!

# Example of getting a DNA question answered

#### Jewish DNA for Genetic Genealogy and Family Research

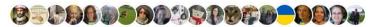

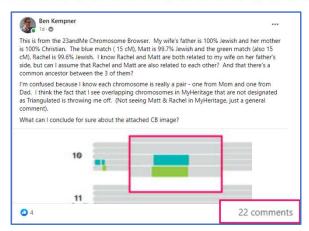

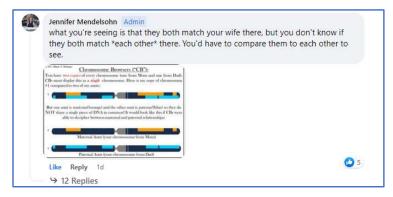

Someone responded with step-by-step instructions on how to triangulate DNA matches!

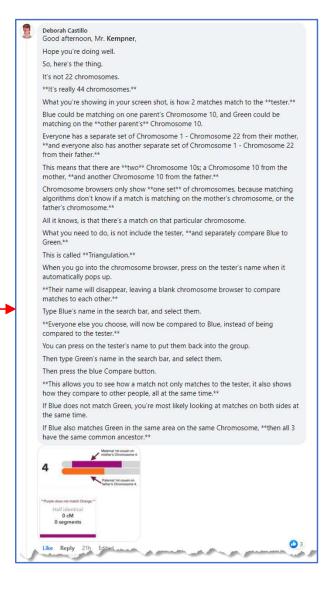

# Genealogist Katherine Willson has compiled 16,700+ Facebook genealogy links

### GENEALOGICAL & HISTORICAL GROUPS/PAGES ON FACEBOOK (in English) By Katherine R. Willson

Note: Huge thanks to Cyndi Ingle of Cyndi's List who offered helpful guidance when I first created this list in early 2013, and who has taken the list full-circle with her gracious offer to take over the maintenance of the list as of January 2021. It can now be found at <a href="https://cyndislist.com/facebook">https://cyndislist.com/facebook</a>.

#### Reference Guide:

- · Part 1 references geographical locations within the U.S. (U.S. Territories follow Wyoming)
- Part 2 references geographical locations in the rest of the world
- · Part 3 references links that are not geographically-based

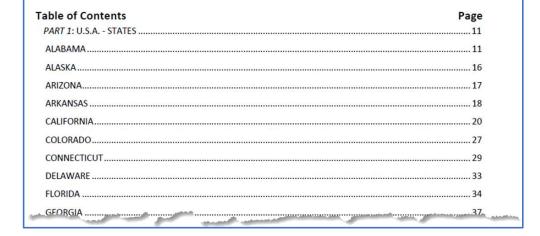

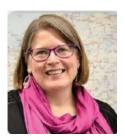

#### Facebook sites listed by:

- State
- Country
- Adoption by State
- Ethnicity
- Lineage Societies
- Military
- Misc. genealogy resources

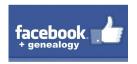

# What kind of information is available in your group?

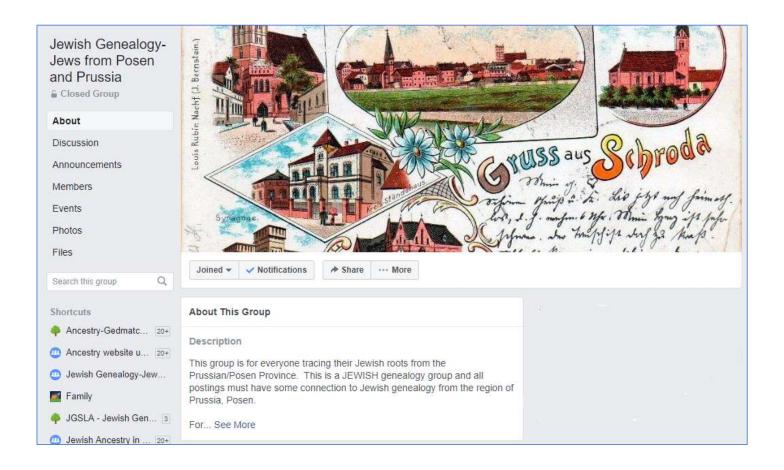

## Discussion

- A place to ask questions (or help others with suggestions)
- A place to post stories
- A place to provide relevant updates or information about events
- A place to learn about helpful web sites or databases

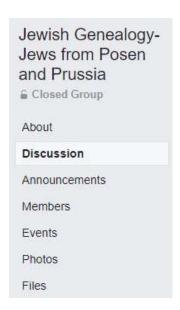

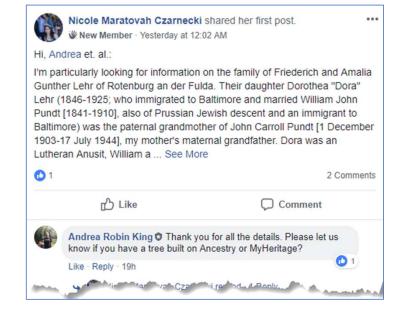

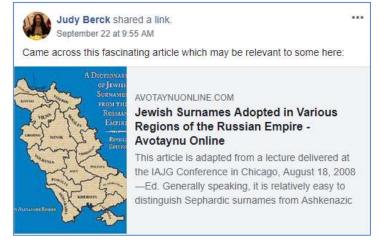

# Files

 Members post documents, presentations, lists, photographs – there are some hidden gems in there!

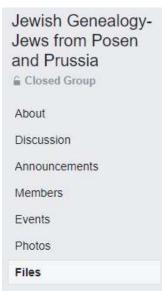

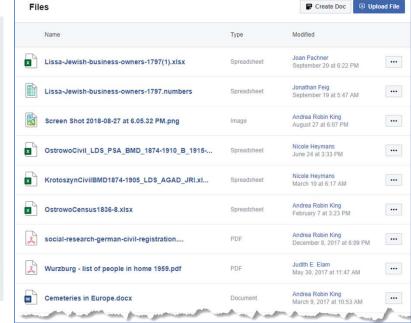

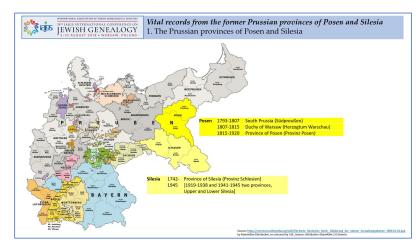

A presentation on Posen - - from IAJGS

#### An 1835 address book for Posen

| A  | A               | В            | C                                                       | D      | E                        |
|----|-----------------|--------------|---------------------------------------------------------|--------|--------------------------|
| 1  | Surname         | FirstName    | Profession                                              | Page   | Address                  |
| 2  | Abiati          | Frau         | Schänkerin                                              | 92     | Kleine Gerberst, Nro.105 |
| 3  | Abicht          | Herr         | Regierungs-Bau-Conducteur u. Stadt-Baumeister           | 47     | St. Martin Nro. 92.      |
| 4  | Abraham         | Israel       | Sattler                                                 | 95     | Büttelstr. Nro. 149      |
| 5  | Abraham         | Marcus       | Schneider                                               | 99     | Wasserstr. Nro. 163      |
| 6  | Abtstein        | Abraham      | Kaufmann (Material und Specerei-Handlung)               | 80     | Friedrichstr. Nro. 167   |
| 7  | Achim           | Selig Michel | Lederhändler                                            | 83     | Judenstr.Nro.353         |
| 8  | Ackermann       | Herr         | Tischler                                                | 103    | Schützenstr. Nro. 6      |
| 9  | Adamowski       | Herr         | Tischler                                                | 103    | Bergstr. Nro. 103        |
| 10 | Adamski         | Herr         | Schänker                                                | 126    | Markt Nro. 172           |
| 11 | Agard           | Herr         | Particuliers u. Rentiers                                | 123    | Schuhmacherstr. Nro. 374 |
| 12 | Ahnert or Ahner | Herr Dr.     | Direktor u. Divisions-Prediger (Die Geistlichen der Gan | 19, 51 | Wasserstr. Nro. 185      |
| 13 | Akolinski       | Herr         | Guardian (Die Geistlichen des St. Franciskaner Kloster  | 18     | Waisenstr. Nro. 28       |
| 14 | Alexander       | Abraham      | Glaser                                                  | 72     | Breitestr. Nro. 115      |
| 15 | Alexander       | Herr         | Maler (Kunst- und Portrait-Maler)                       | 85     | Schuhmacherstr. Nro. 133 |
| 16 | Alexander       | Jakob        | Kaufmann (Tuchhandlungen)                               | 70     | Breitestr Nro. 120       |

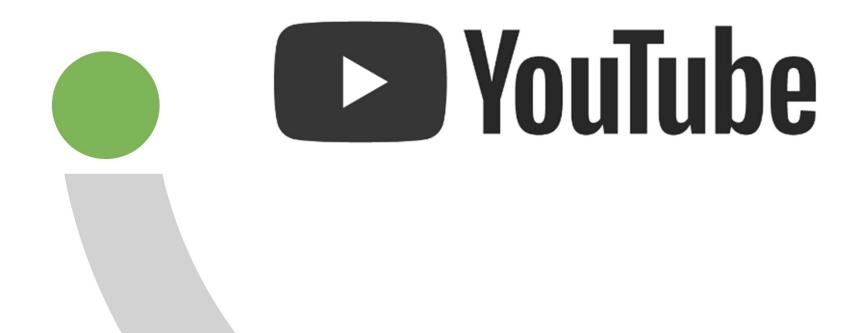

# Genealogy Channels on YouTube

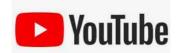

YouTube is a powerful educational and documentary resource for just about everything, including genealogy!

Go to this link for a list of some Genealogy Channels on YouTube:

https://moonswings.files.wordpress.com/2022/ 02/genealogy-on-youtube-23-feb-2022.pdf

| TABLE OF CONTENTS                  |   |
|------------------------------------|---|
| AUSTRALIA                          | 2 |
| CANADA                             | 2 |
| CZECH REPUBLIC/SLOVAKIA            | 2 |
| FRANCE                             | 2 |
| GREECE                             | 2 |
| IRELAND                            | 2 |
| ISRAEL                             | 3 |
| POLAND                             | 3 |
| SLOVAKIA/CZECH REPUBLIC            | 3 |
| SWEDEN                             | 3 |
| UKRAINE                            | 3 |
| UNITED KINGDOM                     | 3 |
| U.S.A                              | 3 |
| CHARTS                             | 4 |
| DATABASES                          | 4 |
| DNA/GENETIC GENEALOGY              | 4 |
| ETHNICITIES - AFRICAN AMERICAN     | 5 |
| ETHNICITIES - HISPANIC             | 5 |
| GENEALOGISTS                       | 5 |
| HERITAGE TRAVEL/TOURS              | 6 |
| MAGAZINES/JOURNALS                 | 6 |
| MILITARY                           | 6 |
| ORGANIZATIONS - WORLDWIDE          | 6 |
| PHOTO RESTORATION & IDENTIFICATION | 7 |
| PODCASTS                           | 7 |
| RELIGIOUS                          | 7 |
| SOFTWARE                           | 7 |
| TELEVISION & RADIO                 | 7 |
|                                    |   |

# Genealogy Channels on YouTube

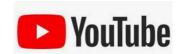

Subscribe to the channels that you're interested in.

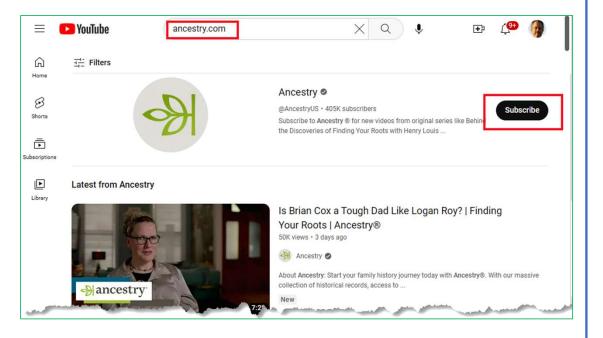

Click on "Subscriptions" to see videos from your channels.

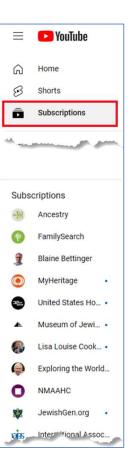

# Top 25 Genealogy YouTube Channels for 2023

- 1. Ancestry
- 2. Family History Fanatics
- 3. MyHeritage
- 4. FamilySearch
- 5. BYU Family History Library
- 6. Findmypast
- 7. Lisa Louise Cooke's Genealogy Gems
- 8. RootsMagicTV
- 9. LisaLisson.com
- 10. Family Tree Magazine
- 11. Browning Genealogy
- 12. DPL Western History/Genealogy
- 13. Amy Johnson Crow
- 14. GenealogyAdventures
- 15. AncestryAU
- 16. Genealogical Society of Ireland GSI
- 17. FamilyTreeDNA
- 18. Legacy Family Tree Software
- 19. The In-Depth Genealogist
- 20. DearMYRTLE
- 21. Geni.com
- 22. ARodesky Genealogy
- 23. The NextGen Genealogy Network
- 24. Genealogy and You
- 25. McDonald Genealogy

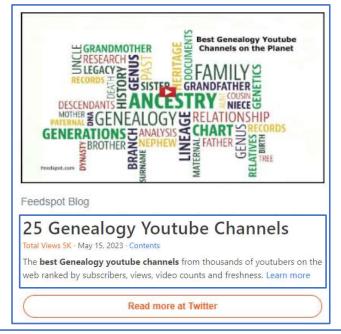

Source: https://blog.feedspot.com/genealogy\_youtube\_channels/

# Pinterest

# Pinterest for Genealogy

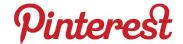

#### What is Pinterest?

- A free web site need to create id and password
- A visual search engine that offers up results (pictures) that answer search queries
  - Users can upload and view images ("pins") and other media (e.g. video, animations)
- An organization tool
  - Helps you find, save & organize pictures create your own categories (i.e. by ancestor, by location, by family, by free genealogy resources, by software product, etc.)
- A business tool sales of services, software, books and other relevant items
- 463M monthly active users (April 2023)

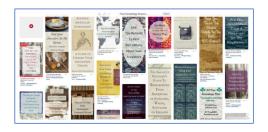

# What should you do first?

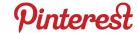

Sign up for a free Pinterest account

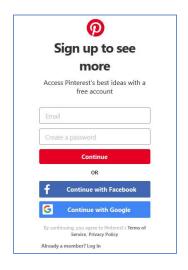

Select topics that interest you

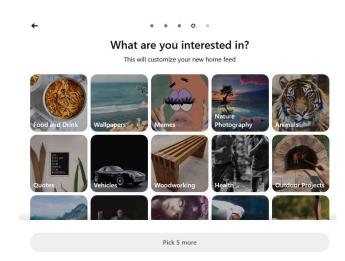

3

Search for topics or people whose "pins" you'd like to follow

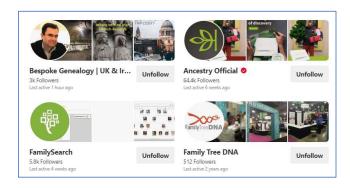

#### Genealogy-related boards to follow:

- o Ancestry Official
- o FamilySearch
- o Family Tree DNA
- o US National Archives
- MyHeritage
- o Find my past
- o 23andMe
- o Museum of Jewish Heritage

Then you'll start receiving regular emails with "pins" that may interest you...

- Click on a pin to:
- Read articles
- Find maps
- View videos

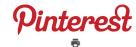

Hi Ben! Save your ideas about Jewish Genealogy ∑ Notes/Pinterest x

Pinterest <pinbot@inspire.pinterest.com> Unsubscribe

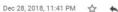

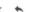

#### Ideas you've been eyeing

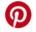

Don't let these get away! Save your recent finds to an existing collection, or start a new one.

The All Galicia Database | Free **Jewish Genealogy** Research

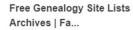

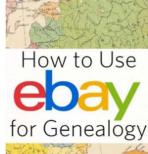

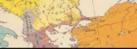

family treemagazine

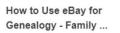

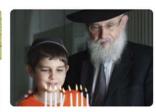

Is My Surname Jewish?

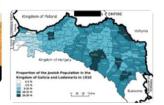

1910 Jewish Population Density of the Kingdom of Gal...

# Here are a few pins that caught my eye...

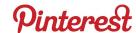

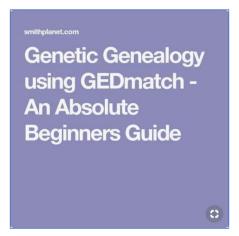

Article

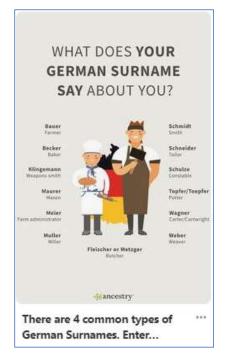

Article

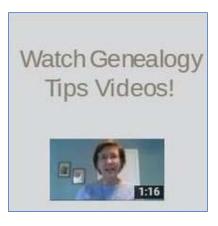

Video

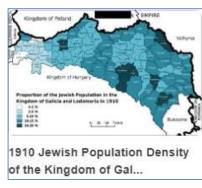

Map

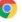

# Here's another pin that I was interested in...

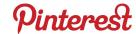

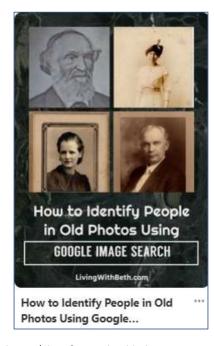

This article piqued my interest in learning how to use Google Image Search

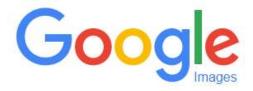

http://livingwithbeth.com/identify-people-old-photos-using-google-image-search/

# Genealogy Images – "reverse image search"

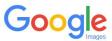

If you have already an image and you want to know where that image came from, try performing a "reverse image search"

- Go to Google Images: <a href="https://www.google.com/imghp">https://www.google.com/imghp</a>
- 2 Search by image

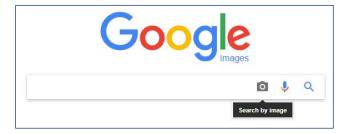

**3** Upload the image

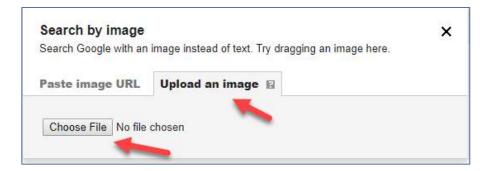

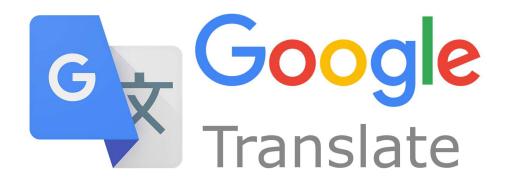

# Download Google Translate (free) from the App Store (Apple) or Google Play (Android)

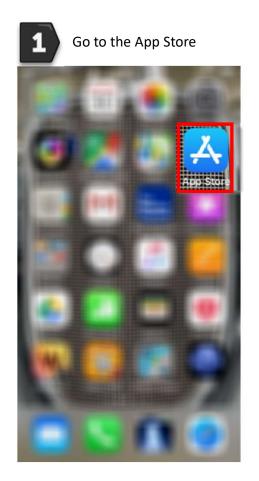

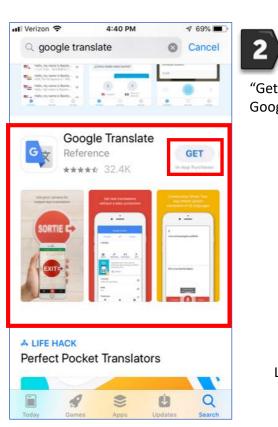

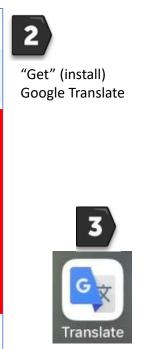

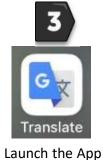

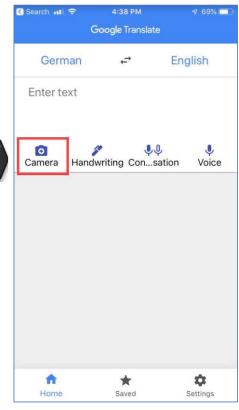

Click on the camera to take a picture of the printed text that you want to translate

# Google Translate will give a fairly good translation....immediately!

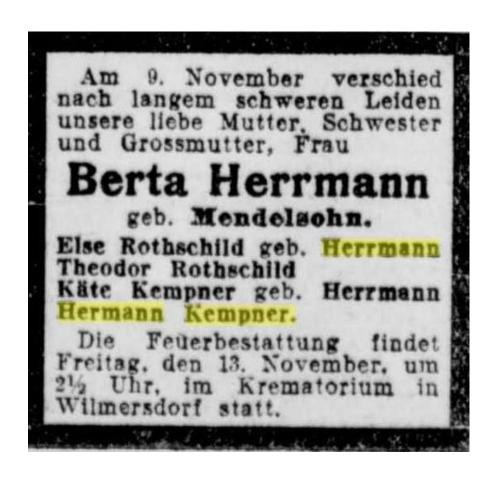

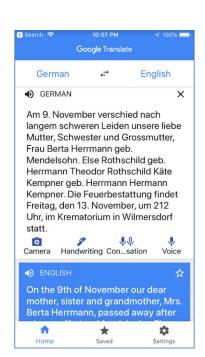

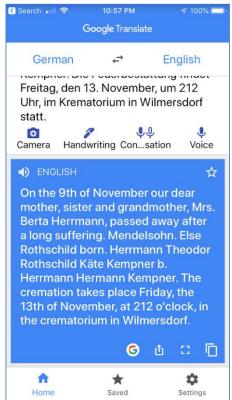

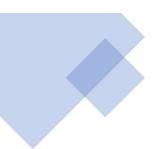

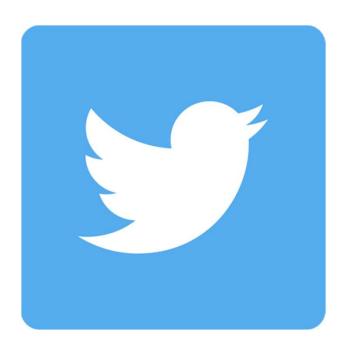

twitter

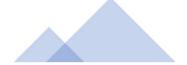

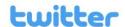

### What should you do first?

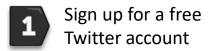

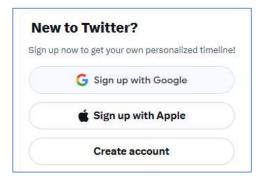

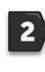

- Select your interest areas from the list
- Add your own interest areas

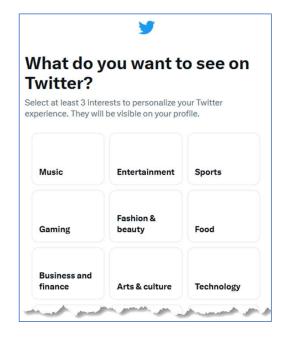

Ancestry @ @Ancestry
Follow

Start following people or organizations

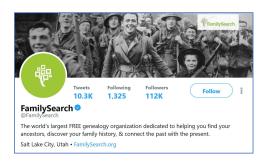

"Of course, you don't ever have to share (tweet) anything. You can just follow those of interest"

### Who should I follow?

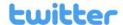

- Whatever you are interested in...
- Genealogy organizations
- Speakers on the genealogy circuit
- Special Interest Groups (SIG)

1. Insert the person's/organization's name in the "Search Twitter" field.

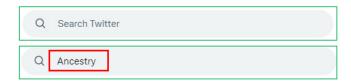

2. Click "Follow".

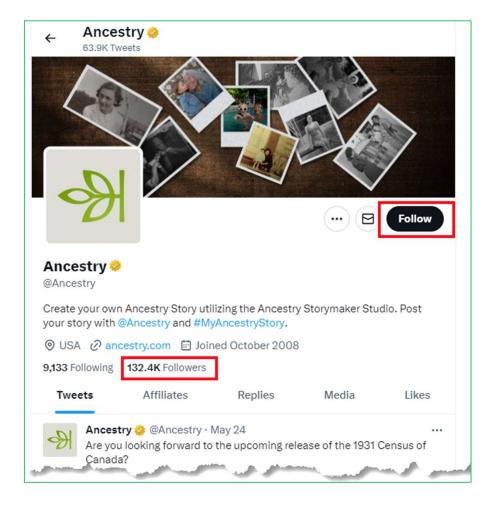

### Some people & organizations who tweet on genealogy topics

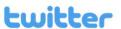

- Ancestry
- FamilySearch
- Fold3
- MyHeritage
- Family Tree DNA News (genetic genealogy)
- Extreme Genes (weekly podcast)
- CeCe Moore (genetic genealogist)
- Diahan Southard (author of "Your DNA Guide")
- Blaine Bettinger (genetic genealogist, author, lawyer)
- Roberta Estes (author of DNAeXplained blog)
- E Randol Schoenberg (Austria-Czech SIG chair, lawyer for "Woman in Gold")
- David Allen Lambert (chief genealogist at New England Historic Genealogical Society)
- Judy Russell (author of the "Legal Genealogist" blog)
- Henry Louis Gates Jr. (Harvard professor, host of "Finding Your Roots")
- WDYTYA ("Who Do You Think You Are")
- Dick Eastman (author of Eastman's Online Genealogy Newsletter)
- Crista Cowan (Genealogist for Ancestry.com "The Barefoot Genealogist")
- Brooke Schreier Ganz (Reclaim the Records)
- Find my past (UK family history website)
- Living DNA (family history website)
- Association of Professional Genealogists
- Legacy Family Tree

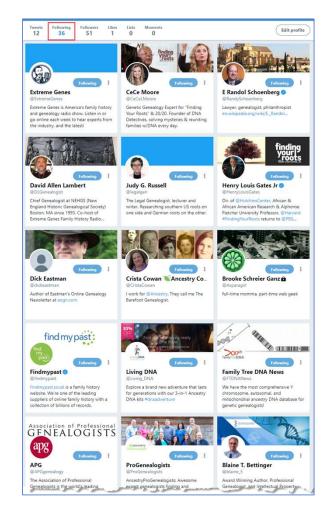

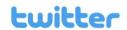

### What happens after you follow people?

- You'll get a daily email with links to recent tweets from those you follow
- Some may be related to genealogy; other tweets may be expressing the author's opinion on whatever is on their mind
- Read the tweet link to an article, video, podcast, photos, etc.

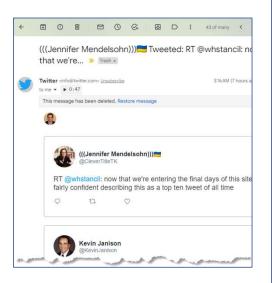

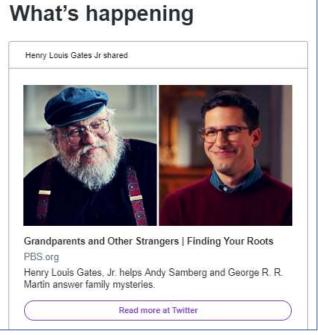

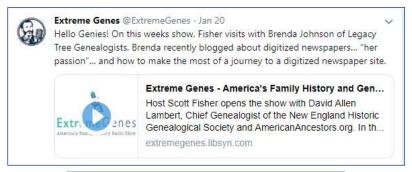

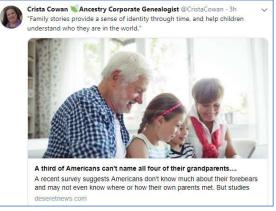

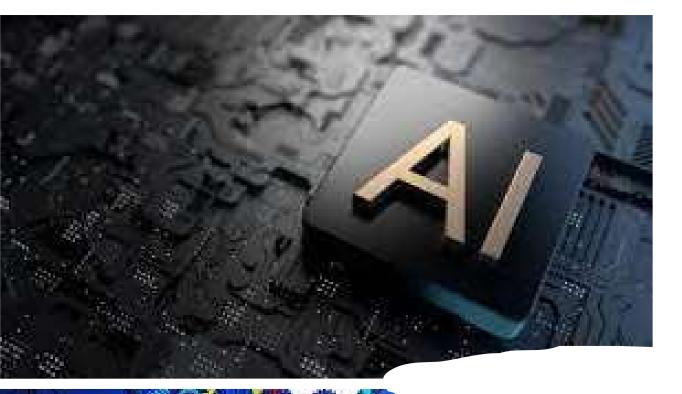

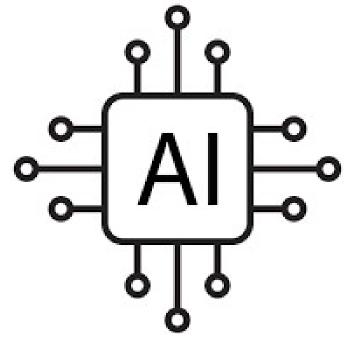

Artificial Intelligence for Genealogy

### Artificial Intelligence

Q: What is artificial intelligence (AI)?

A: Computer systems able to perform tasks normally requiring human intelligence.

#### **Al Milestones**

| 1956: | John McCarthy coins the term "artificial intelligence".                                              |
|-------|----------------------------------------------------------------------------------------------------|
| 1980s | Neural networks developed - algorithm to enable computer to train itself".                           |
| 1997  | IBM's Deep Blue beats world chess champion Garry Kasparov in a chess match.                          |
| 2011  | IBM Watson beats champions Ken Jennings and Brad Rutter at Jeopardy.                                 |
| 2023  | Rise in large language models (LLMs) such as Chat GPT, creates enormous change in performance of AI. |

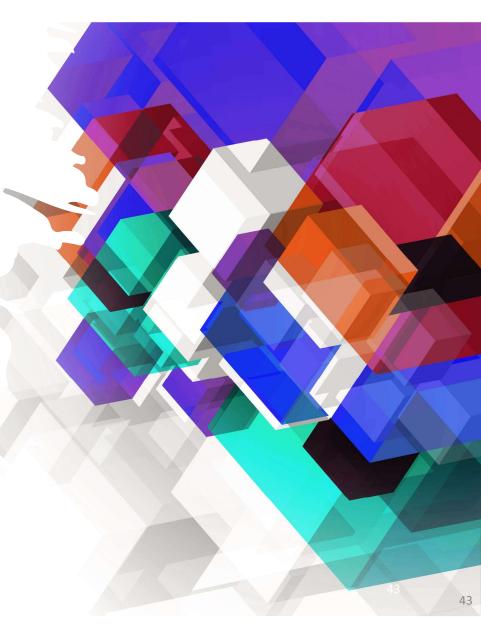

Sources: Oxford Dictionary and https://www.ibm.com/topics/artificial-intelligence

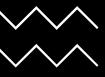

## There are a different AI tools for different purposes

To generate images

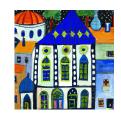

To generate music

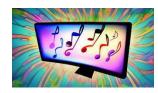

To generate voices (text to speech)

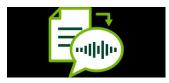

To generate software

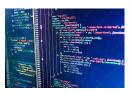

To generate text (i.e. ChatGPT)

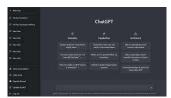

4

#### What is ChatGPT?

It's a Large Language Model (LLM) developed by OpenAI, a San Francisco-based AI company

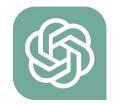

There are many other AI companies, but we're going to focus on ChatGPT

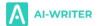

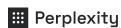

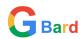

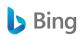

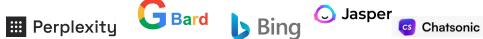

What is a Large Language Model?

- An algorithm that attempts to predict the *most probable string* of words based on training
- It's a network of computers that have been trained with lots of data and provides you with words as outputs in response to your prompt or question.

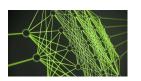

"Most probable" is not...

...Most factually correct – it doesn't care about being factually correct!

...Most grammatically correct – it doesn't care about grammar!

"Words, Not Facts"

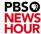

# What is ChatGPT?

#### **ChatGPT**

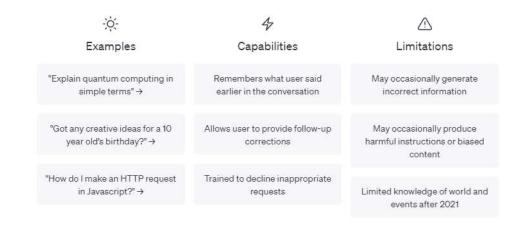

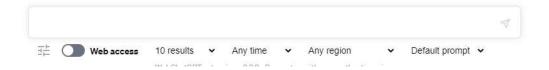

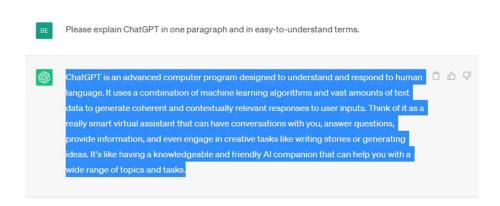

# What is ChatGPT?

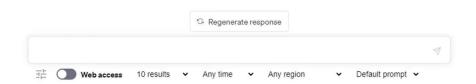

### How to get an OpenAl account

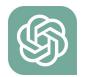

Step 1: Go to: <a href="https://chat.openai.com/auth/login">https://chat.openai.com/auth/login</a>

Step 2: Click on Sign up

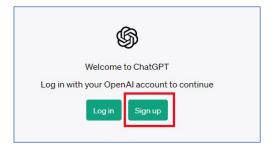

Step 3: Use your email address or continue with you Google

or Microsoft account.

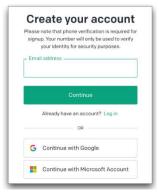

**Step 4:** If you used your email, set up a password, receive a verification email in your mailbox. Click on the "Verify email address" to verify.

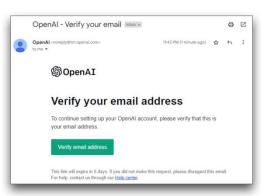

Step 5: Enter your name and "Continue".

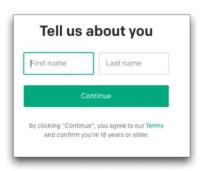

### How to get an OpenAl account

**Step 6**: Enter phone number and click "**Send code**".

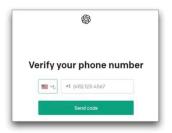

**Step 7**: Enter the 6-digit code you received on your phone.

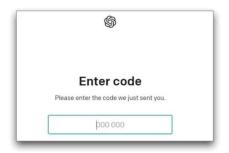

**Step 8:** You've created an account. You can use it for free.

### How to log in to ChatGPT

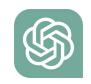

**Step 1:** Go to the ChatGPT login page at <a href="https://chat.openai.com/auth/login">https://chat.openai.com/auth/login</a>. Click the "Log in" button.

**Step 2:** Choose **one** of these three login methods and complete the login procedure.

- 1. Email address → Continue → Password
- 2. Continue with Google
- 3. Continue with Microsoft

Step 3: You're logged in (yay!). Start using ChatGPT.

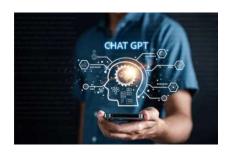

### Creating a good prompt for ChatGPT

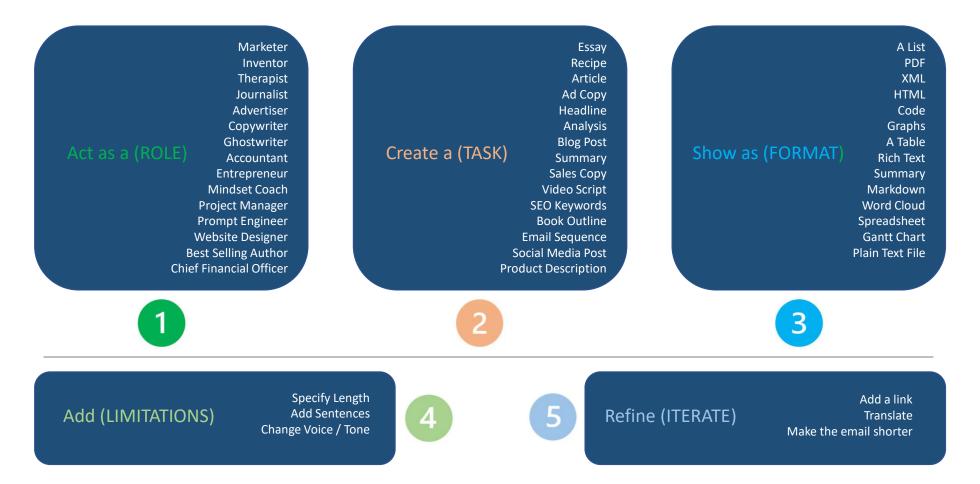

Source: https://twitter.com/heybarsee/status/1654511432900255746

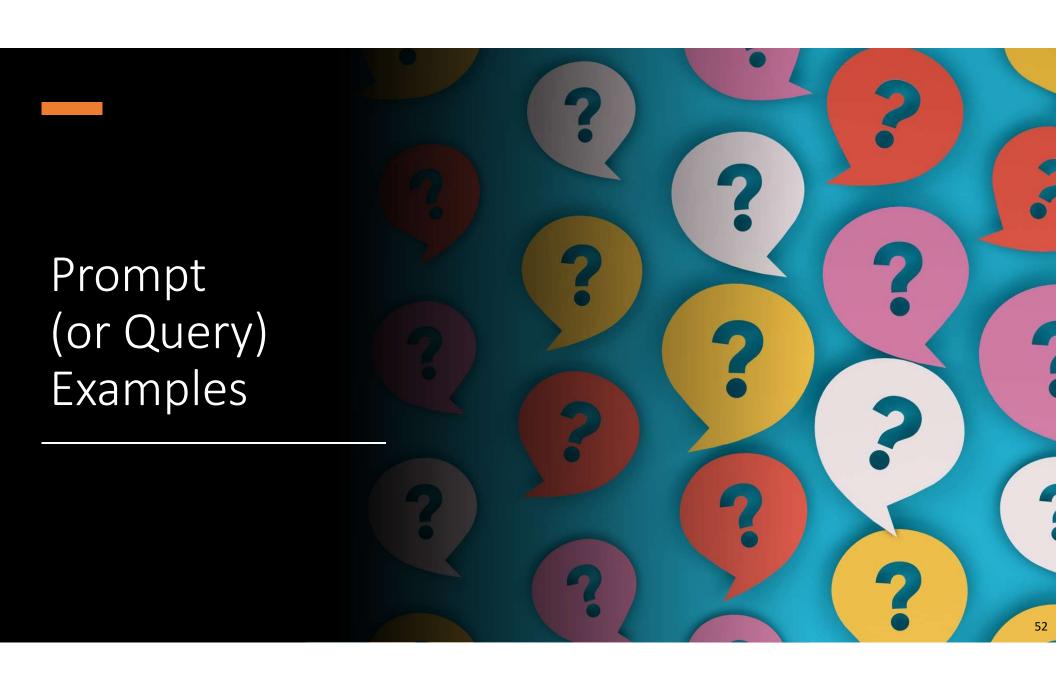

### Prompt #1 – How to cite genealogical resources – initial prompt

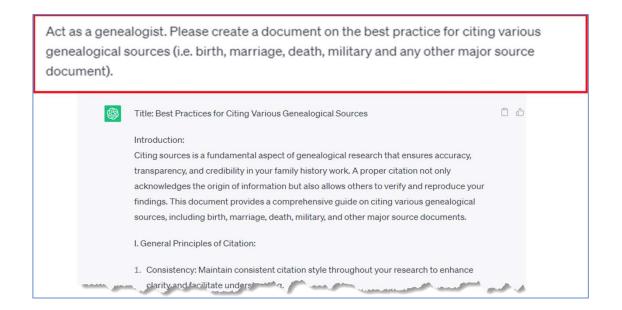

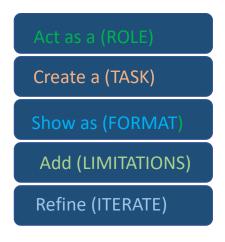

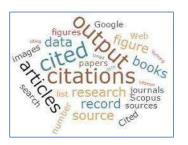

### Prompt #1 – Citing sources – revised prompt

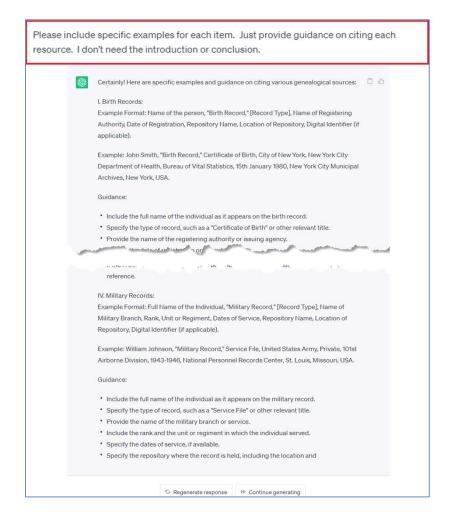

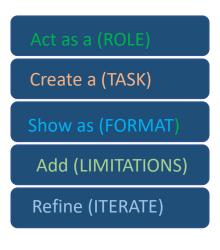

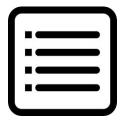

# Prompt #2 - Draft a note to a 2<sup>nd</sup> cousin asking them to take a DNA test – initial query

Act as a genealogist and create an email asking a 2nd cousin to take a genetic genealogy test.

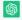

Subject: Exploring Our Family History: Join Me in Discovering Our Genetic Heritage

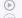

Dear [Second Cousin's Name],

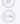

I hope this email finds you in good health and high spirits. My name is [Your Name], and we are connected through our shared family lineage. Over the years, I have developed a deep interest in genealogy, uncovering the fascinating stories and connections that make up our family's history. Today, I reach out to you with an exciting opportunity to join me on this journey of discovery.

As you may know, genetic genealogy has emerged as a powerful tool for unraveling the mysteries of our ancestry. By taking a simple and painless DNA test, we can gain valuable insights into our genetic heritage and connect with relatives we never knew existed. It's like unlocking a treasure trove of knowledge about our past.

I recently took a genetic genealogy test through [name of the testing company], and the results have been truly eye-opening. The information provided not only helped me understand my ethnic origins but also enabled me to connect with distant relatives who share our bloodline. The connections I made were incredibly heartwarming and gave me a deeper sense of belonging to something larger than myself.

With this in mind, I invite you to embark on this exciting adventure together. By taking the genetic genealogy test, we can further expand our understanding of our shared ancestry.

Act as a (ROLE)

Create a (TASK)

Show as (FORMAT)

Add (LIMITATIONS)

Refine (ITERATE)

#### Conclusion:

- Good first draft
- Language is too flowery

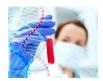

# Prompt #2 refined: Shorten, less flowery language and then asked to add something about the risks of DNA testing (privacy).

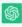

Subject: Discovering Our Shared Ancestry: Join Me in Genetic Genealogy

Dear [Cousin's Name],

I hope this email finds you well. I recently came across an exciting opportunity to delve deeper into our family's history through genetic genealogy testing. As a fellow genealogy enthusiast, I thought you might be interested in embarking on this fascinating journey with me.

Over the years, I've uncovered remarkable stories and connections within our family tree. However, it's important to be aware of the potential risks associated with genetic testing. While the benefits are numerous, such as discovering new relatives and gaining insights into our ancestral roots, it's essential to consider the privacy implications and the sensitive nature of personal genetic information.

I understand that genetic testing is a personal decision, and it's important to weigh the risks and benefits. If you feel comfortable proceeding, I would be thrilled to have you join me in taking this genetic genealogy test. Let's explore our shared heritage together while being mindful of the potential risks involved.

Warmest regards,

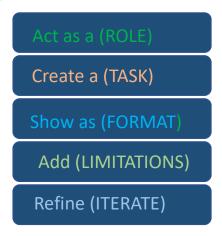

- Quite good, but I'll still edit
- Took less time to create than starting from scratch

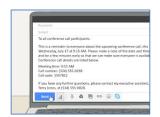

# Prompt #3 - Write a story about an ancestor using the profile facts from Ancestry.com

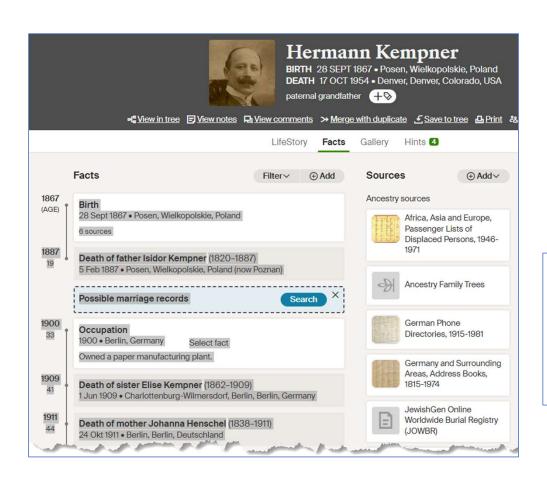

- 1. Copy all the Facts from the person's profile.
- 2. Create a prompt and paste in the Facts from Ancestry.

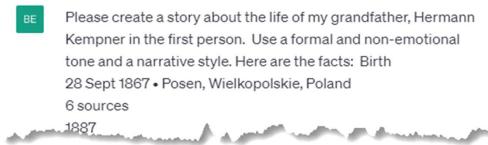

### Prompt #4 - Create a request for birth records to send to a Polish Archive

Act as a genealogist. Please create a formal email with a professional tone to send to a Polish Archive requesting assistance in obtaining a birth certificate for my great-grandfather, Isidor Kempner, born in Posen (now Poznan) in 1820. Please include my name, which is Ben Kempner and my contact information is benjamin.kempner@gmail.com. My country/city is Las Vegas, Nevada, USA. Limit the email to 4 paragraphs.

Initial prompt

Please translate the letter into Polish

Refine prompt

Copy Polish letter and paste into your email → Send

### Prompt #4 Results = email to Polish Archive

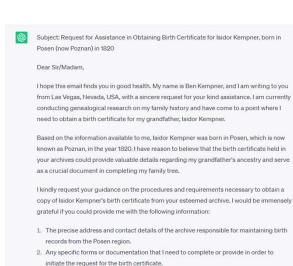

3. Information on any applicable fees, payment methods, and the process for requesting

Any additional guidelines or instructions that may facilitate a smooth and successful application process.
 An estimate of the processing time required to fulfill my request, considering the age of

I am more than willing to cover any costs associated with the search, retrieval, and delivery of the birth certificate, Therefore, please do not hesitate to inform me of the fees involved

and receiving the certificate.

the document in question.

Prośba o pomoc w uzyskaniu aktu urodzenia dla Isidora Kempnera, urodzon... Prośba o pomoc w uzyskaniu aktu urodzenia dla Isidora Kempnera, urodzonego w Poznaniu (dawniej Posen) w 1820 roku Mam nadzieję, że niniejsza władomość <u>zastaje</u> Państwa w dobrym zdrowiu. Nazywam się Ben Kempner i piszę do Państwa z Las Vegas, Nevada, USA, z szczerą prośbą o życzliwą pomoc. Obecnie prowadzę badania genealogiczne dotyczące historii mojej rodziny i doszedlem do momentu, w którym potrzebuję uzyskać akt urodzenia dla mojego dziadka, Isidora Kempnera. Na podstawie dostępnych mi informacji Isidor Kempner urodził się w Poznaniu, dawniej znanym jako Posen, w roku 1820. Mam powody dziadka oraz stanowić kluczowy dokument w uzupełnieniu mojego drzewa genealogicznego. Zwracam się z uprzejmą prośbą o udzielenie wskazówek dotyczących procedur i wymagań niezbędnych do uzyskania kopii aktu urodzenia Isidora Kempnera w Państwa szanowanym archiwum. Będę niezmiernie wdzięczny, jeśli moglibyście Państwo udzielić mi następujących informacji Precyzyjny adres i dane kontaktowe archiwum odpowiedzialnego za przechowywanie aktów urodzenia z regionu Poznania. Wszelkie konkretne formularze lub dokumenty, które muszę wypełnić lub dostarczyć w celu zainicjowania wniosku o akt urodzenia. Informacje dotyczące ewentualnych opłat, dostępnych metod płatności oraz procesu składania i odbierania kopli aktu. Wskazówki lub dodatkowe instrukcie, które moga ułatwić sprawny i udany proces składania wnipsku Przybliżony czas oczekiwania na realizację mojego wniosku, uwzględniając wiek dokumentu w pytaniu. Jestem gotów pokryć wszelkie koszty związane z wyszukiwaniem, odzyskiwaniem i dostarczaniem kopii aktu urodzenia. Dlatego proszę o informację na temat ewentualnych opłat oraz preferowanej metody płatności. Rozumiem, że proces odzyskiwania historycznych dokumentów może być złożony i czasochłonny, i bardzo doceniam Państwa chęć pomocy w tej sprawie. Moja pasja genealogiczna prowadzi mnie w podróż odkrywania i oddawania czci dziedzictwu mojej rodziny, a 5 ♂ Sans Serif ▼ T ▼ B I U A ▼ E ▼ E E I I I I I F S X 

Do you have any hard-to-read handwritten historical documents?

### Transkribus

### Unlock historical documents with AI

Transkribus is an **Al-powered** platform for **text recognition**, **transcription** and **searching of historical documents –** from any place, any time, and in any language.

Sign up for free

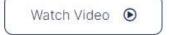

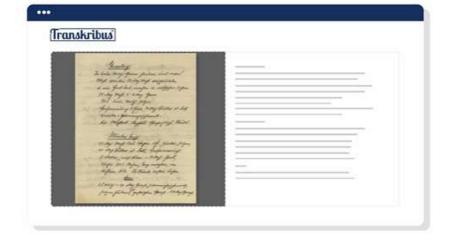

# Transkribus text recognition converts to type and ChatGPT translates German death record from 1911

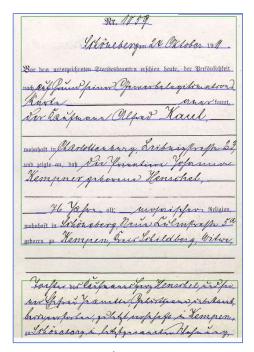

Original – German script

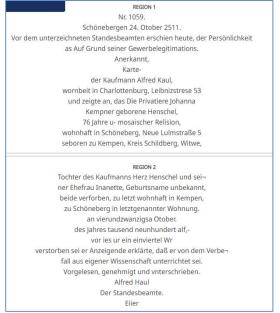

Transkribus converts script

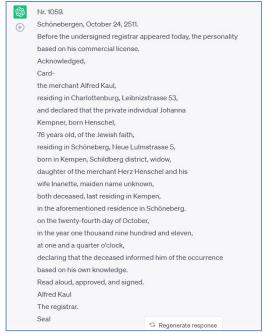

ChatGPT translates. Or you could use Google Translate.

# Prompt #5 – Find out historical events occurring in the lifetime of your ancestor that could have affected his/her life.

#### My initial query....

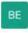

My great-grandfather, Isidor Kempner, was Jewish and was born in Kempen in the Posen oblast in Prussia in 1820. He lived until 1887. What are 10 historical events that occurred in his lifetime that would have impacted his life.

...was interesting, but it included events that probably didn't affect my ggf – i.e., California Gold Rush

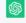

Certainly! Here are ten historical events that occurred during the lifetime of Isidor Kempner (1820-1887) that would have had an impact on his life:

- Congress of Vienna (1814-1815): The Congress of Vienna reshaped the political map of Europe after the Napoleonic Wars and influenced the geopolitical situation in Prussia, where Isidor Kempner was born.
- Revolutions of 1848: A wave of revolutions swept across Europe in 1848, including the German states. These uprisings demanded political reforms and had an impact on the social and political climate of the time.
- California Gold Rush (1848-1855): The discovery of gold in California in 1848 attracted a
  massive influx of people seeking fortune, including many immigrants. This event may
  have affected trade and migration patterns.

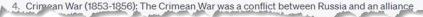

# Prompt #5 – Find out historical events occurring in the lifetime of your ancestor that could have affected his/her life.

#### I refined my prompt...

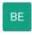

Please limit those historical events to those that took place in the Posen area.

...and the response was more pertinent to my ancestor's life in Posen, Prussia

\$

Apologies for the oversight. Here are ten historical events that occurred in or around the Posen area during the lifetime of Isidor Kempner (1820-1887):

- Congress of Vienna (1814-1815): The Congress of Vienna reshaped the political map of Europe after the Napoleonic Wars, including the Posen area, which was part of Prussia at the time.
- November Uprising (1830-1831): The November Uprising was a Polish insurrection
  against Russian rule. Although it primarily took place in Warsaw and other parts of
  Poland, its effects were felt throughout the Polish territories, including Posen.
- Revolutions of 1848: The revolutions of 1848 reached the Posen area, with protests and demands for political reforms and national aspirations. While these events were eventually suppressed, they highlighted the growing tensions within the region.
- German Customs Union (1834-1853): The German Customs Union, known as the Zollverein, was a coalition of German states that established a free trade zone. Its formation had economic implications for the region, including Posen.
- Unification of Germany (1866-1871): The unification of Germany, led by Prussia, resulted in the creation of the German Empire. The Posen area became part of this newly unified Germany, impacting its political and administrative structures.
- Kulturkampf (1871-1887): The Kulturkampf was a period of conflict between the German government and the Catholic Church. It involved the imposition of various anti-Catholic policies, including in the Posen area, where the Catholic Church held significant influence.
- 7. Industrialization and Urbanization: The 19th century witnessed the industrialization and urbanization of the Posen area, with the growth of factories, railways, and urban centers. These changes would have influenced the social and economic fabric of the region.
- Posen Conference (1848): The Posen Conference was a gathering of Polish activists held in Posen to discuss political demands and strategies during the revolutions of 1848. It played a role in shaping the Polish national movement.
- Germanization Policies: During Isidor Kempner's lifetime, the German government implemented Germanization policies in the Posen area, aimed at suppressing Polish culture and language. These policies affected the local Polish population and their way of life.
- 10. Bismarck's Policies: Otto von Bismarck, the German Chancellor, implemented various policies during his tenure that had implications for the Posen area. This included his policies on social welfare, diplomacy, and the relationship between the German state and minority populations.

# Prompt #6 - Please brainstorm a catchy title for this lecture

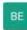

I'm giving a lecture to a genealogy society that I'm currently calling "Using Social Media and Artificial Intelligence for Genealogy". Would you please give me alternative and catchy titles?

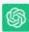

- 1. "Unearthing Ancestral Threads: Leveraging Social Media and Al in Genealogy"
- 2. "From Tweets to Family Trees: Exploring Genealogy with Social Media and AI"
- 3. "Discovering Roots in the Digital Age: Harnessing Social Media and Al for Genealogy"
- 4. "Beyond the Archives: Unveiling Family Histories through Social Media and AI"
- 5. "The Genealogist's Digital Toolbox: Social Media and Al for Tracing Ancestry"
- 6. "Breaking Boundaries: How Social Media and Al Revolutionize Genealogical Research"
- 7. "Uncovering Hidden Connections: Exploring Genealogy through Social Media and Al"
- 8. "Journeying through Time and Pixels: Exploring Genealogy with Social Media and Al"
- 9. "Tweet Your Ancestors: Social Media and Al Techniques for Genealogical Success"
- 10. "Unlocking the Past: Social Media, AI, and the Future of Genealogy"

### Keeping track of your chats

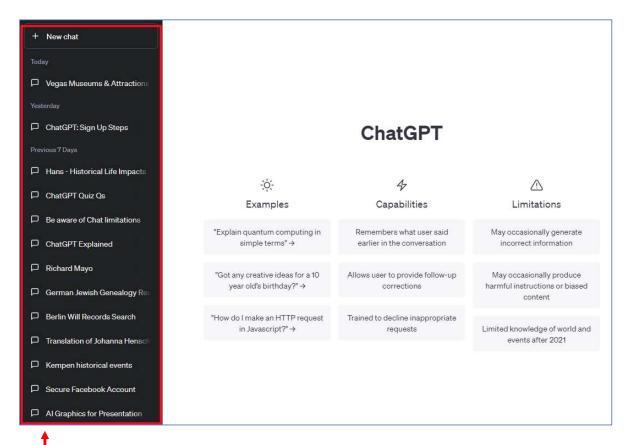

All your Chats are automatically named and stored in the Chat History.

#### Rename a Chat

- 1. In desired chat, Click on pencil icon and type in a new name.
- 2. Click the checkmark to confirm.

#### Delete a Chat

- 1. Click on trashcan.
- 2. Click the checkmark to confirm.

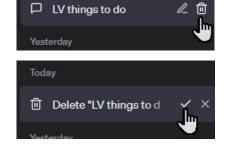

□ Vegas Museums & Attr 

L 

□

Today

Today

Today

LV things to do

# You can download ChatGPT to your iOS phone now (Android soon)

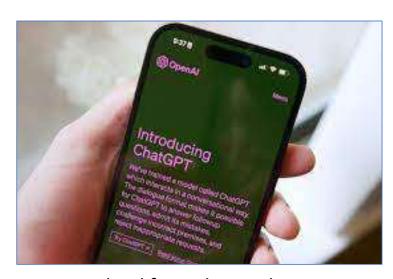

Download from the Apple App Store or the Google Play Store

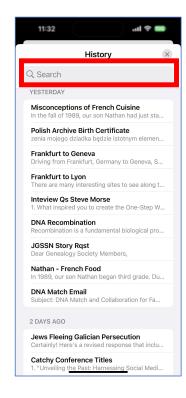

Search for a keyword to find one of your Chats

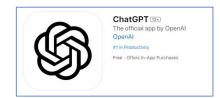

## Summary – examples of Prompt "starters"

- Please draft
- Please extract
- Please generate
- Please brainstorm
- Please provide information
- Please calculate
- Please translate
- Please help me remember
- Please help me learn
- Please transcribe

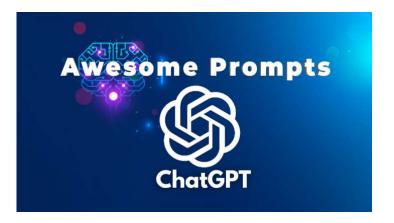